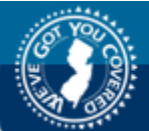

new jersey division of pensions and benefits member benefits online system

Pensions and Benefits Home Page

# **MEMBER BENEFITS ONLINE SYSTEM**

#### **Welcome to the Member Benefits Online System (MBOS)**

The Member Benefits Online System (MBOS) is a set of Internet based applications that allow registered members access to their pension and, if applicable, health benefit account information.

To use MBOS you must be registered with **both** MBOS *and* the *myNewJersey* Web site.

#### **REGISTRATION FOR MBOS IS FREE READ AND FOLLOW THESE INSTRUCTIONS CAREFULLY!**

Printable Version of these Instructions — Adobe PDF (613K)

- **If you are already a registered MBOS user, proceed to "Log On to MBOS"**
- **If you are currently registered for MBOS as an employee, you do not need to re-register for retired MBOS access. Proceed to "Log On to MBOS"**

# **REGISTRATION INSTRUCTIONS**

- **Step 1 Set up Your MBOS Account**
- Step 2 Sign on to or Create a myNewJersey Account
- $Stop 3 Start Using MBOS$
- Log On to MBOS *(for registered MBOS users)*
- **MBOS Support**
- **Questions or Comments**

**Registration Instructions for First Time Users** Registered MBOS Users Click Here

**STEP ONE — SET UP YOUR MBOS ACCOUNT WITH THE DIVISION OF PENSIONS AND BENEFITS**  **2.** On the Division of Pensions and Benefits home page click the link "Register for MBOS".

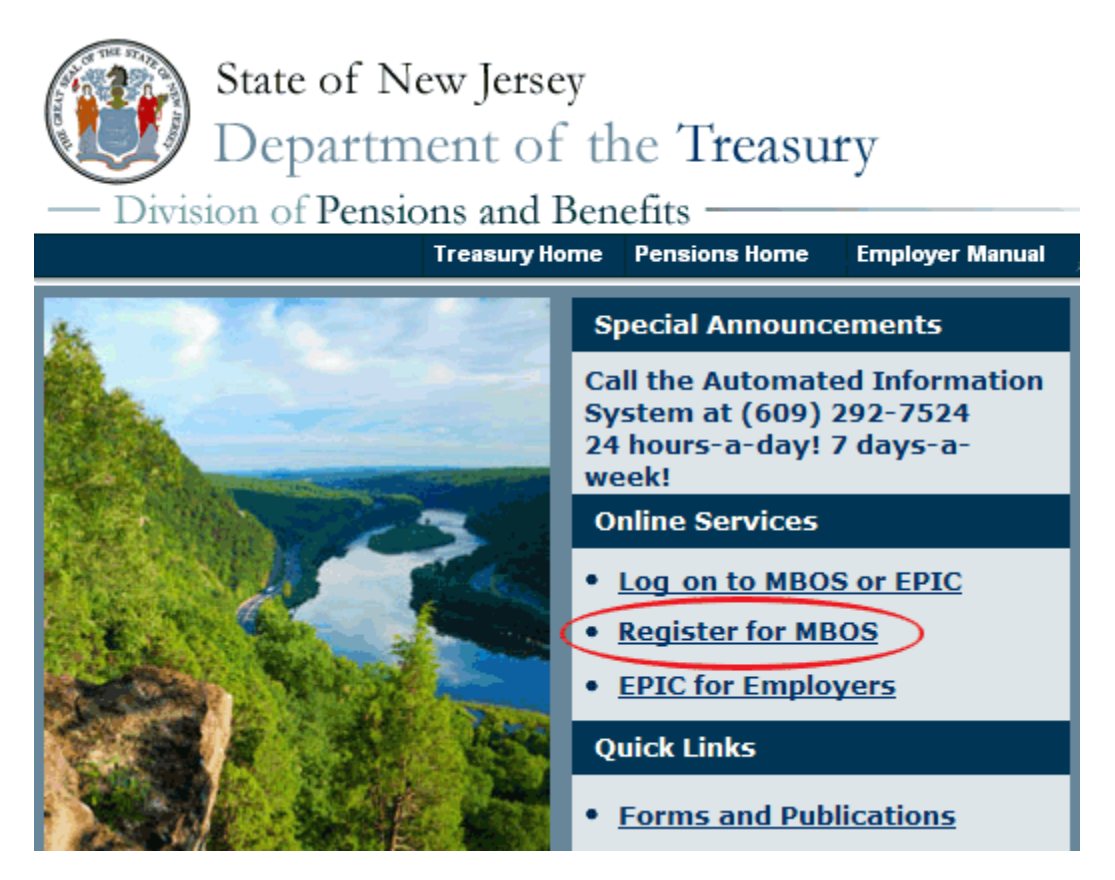

**3.** Read the "Disclaimer Page" that opens and click the button that pertains to you — if you are an employee, click "Active Members" or you are a retiree, click "Retired Members."

#### **Member Registration**

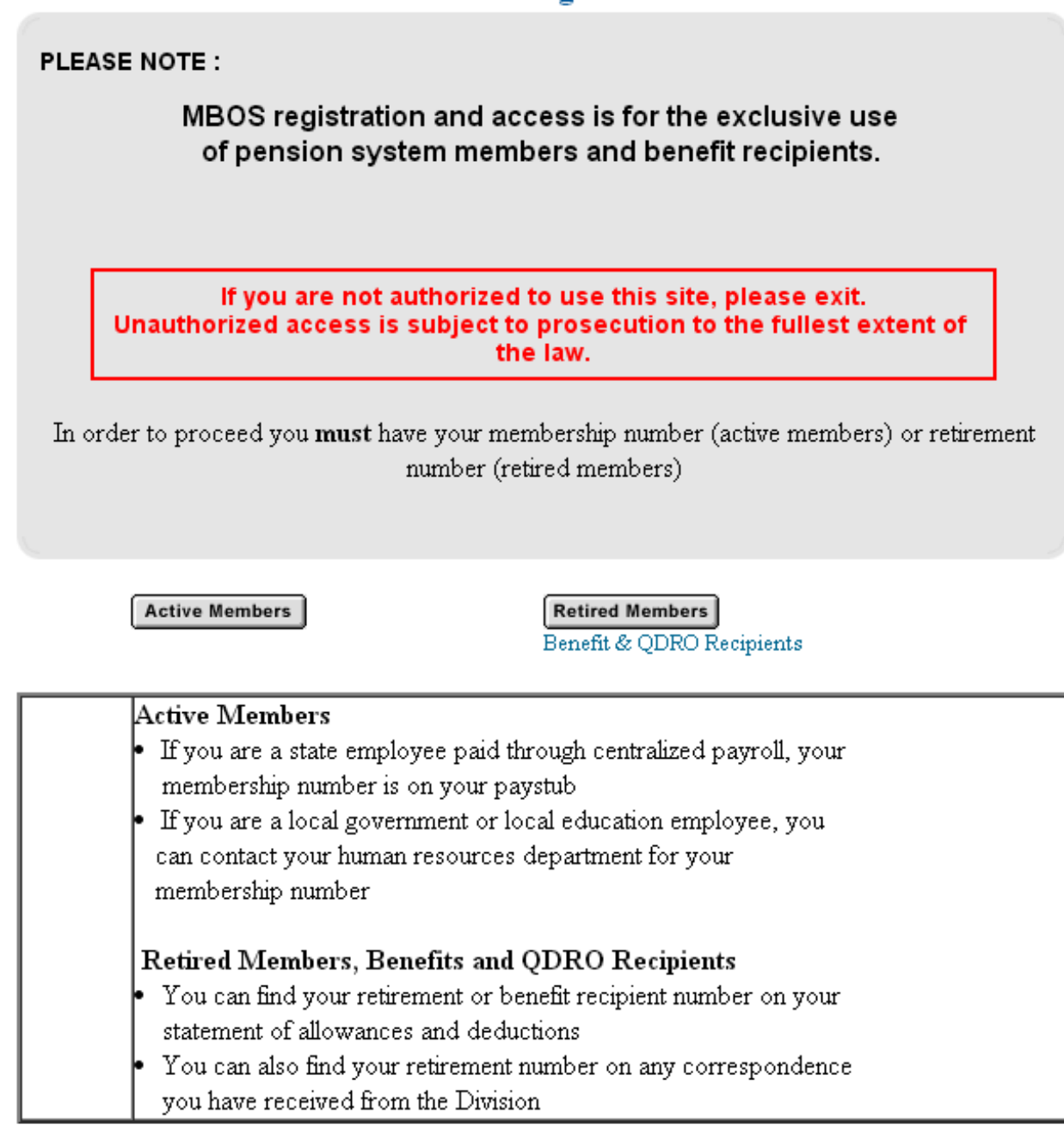

**4.** Complete all of the information requested on the MBOS "Member Registration" page.

**5.** You will need **both** your Social Security number **and** your pension Member ID Number or Retirement Number.

*Your pension Member ID can be obtained from your employer or by contacting the Division's Office Client Services.*

*Your Retirement Number is printed on the Retirement Statement of Allowances and Deductions or can be obtained by contacting the Division s Office Client Services.If you registered for MBOS as an active member, do not register again – you can continue to use your Logon ID and password from your active account.*

**6.** When all of the information has been entered click the "Submit" button.

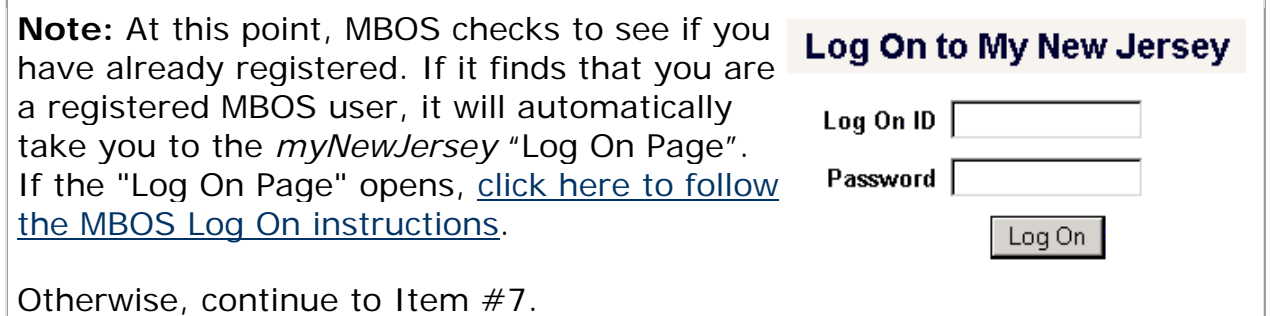

**7.** The *myNewJersey* Account Page will open.

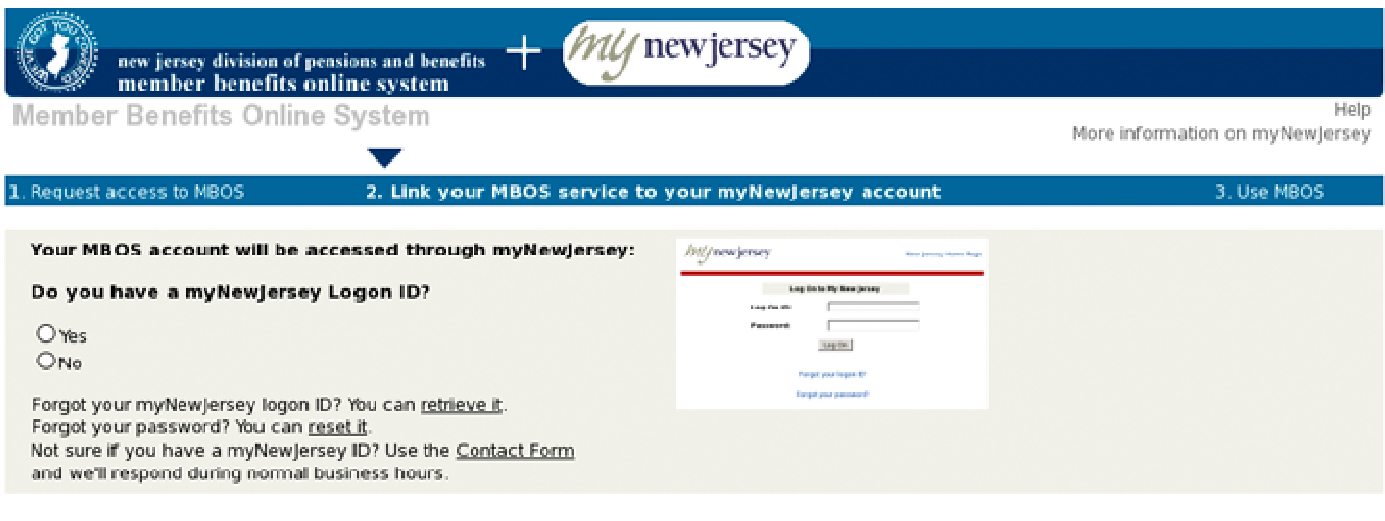

#### More information:

a single ID to let you access many services. If payroll information, and for many departments, access your email and other resources when you're not in the office.

What is myNewjersey? It's a system that uses How does myNewjersey help me? It lets you Why do I need myNewjersey to use the access all of your information without having to Pensions Member Benefits Online System you have a business, you can access taxes, remember separate account IDs and passwords<br>permits, payments, and other information. If for each service. Plus, you only have to log in<br>you're an employee, you can get pension an remember separate account IDs and passwords (MBOS)? MBOS is the service that lets you one of the services). You can access any other service during that same session, without having and any other services you're authorized to use. to log in again.

access and manage your pensions information. myNewJersey is the system that logs you in, or "authenticates" you, to be able to access MBOS

Do I have to do this each time? No. you only have to request access to the Pensions Member Benefits Online System (MBOS) once, and you only have to link it to your myNewjersey account once. Each time you need to use MBOS in the future, just use your myNewjersey ID and password to log in and you'll be taken to your MBOS information. Creating more than one myNewJersey account is unnecessary and will cause confusion for you later.

- **If you already have a** *myNewJersey* **account, click "Yes"** on the *myNewJersey* Account Page — then follow the directions starting with Step Two, Item #1 of the instructions below.
- **If you do not have a** *myNewJersey* **account,** you need to create one. **Click "No"** on the *myNewJersey* Account Page — then follow the directions starting with Step Two, Item #4 of the instructions below.

**STEP TWO — SIGN-ON TO, OR CREATE, YOUR** *myNewJersey* **ACCOUNT** 

**If you already have a** *myNewJersey* **account, start with Item #1 below.**

#### **If you do not have a** *myNewJersey* **account, you need to create one.**  Continue to **Item #4** of the instructions below.

**1.** If you already have a *myNewJersey* account, enter your **Log On ID** and **Password** where indicated on the *myNewJersey* Account Page.

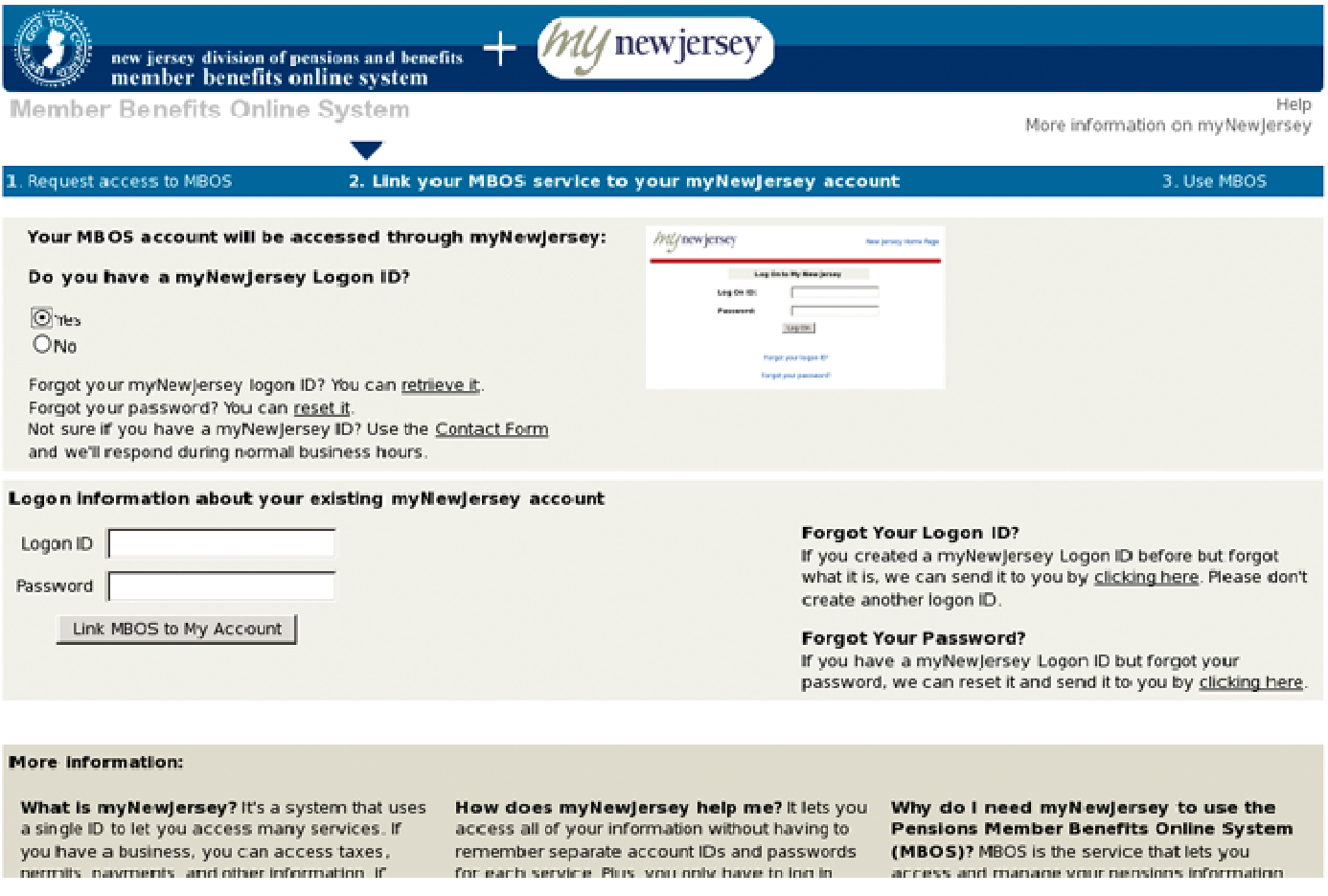

**2.** When done, click the "Link MBOS to My Account" button.

**3.** Proceed to "STEP THREE"

#### *If you do not have a myNewJersey account, Start Here!*

**4.** To create your personal *myNewJersey* account, enter all of the information requested on the *myNewJersey* Account Page.

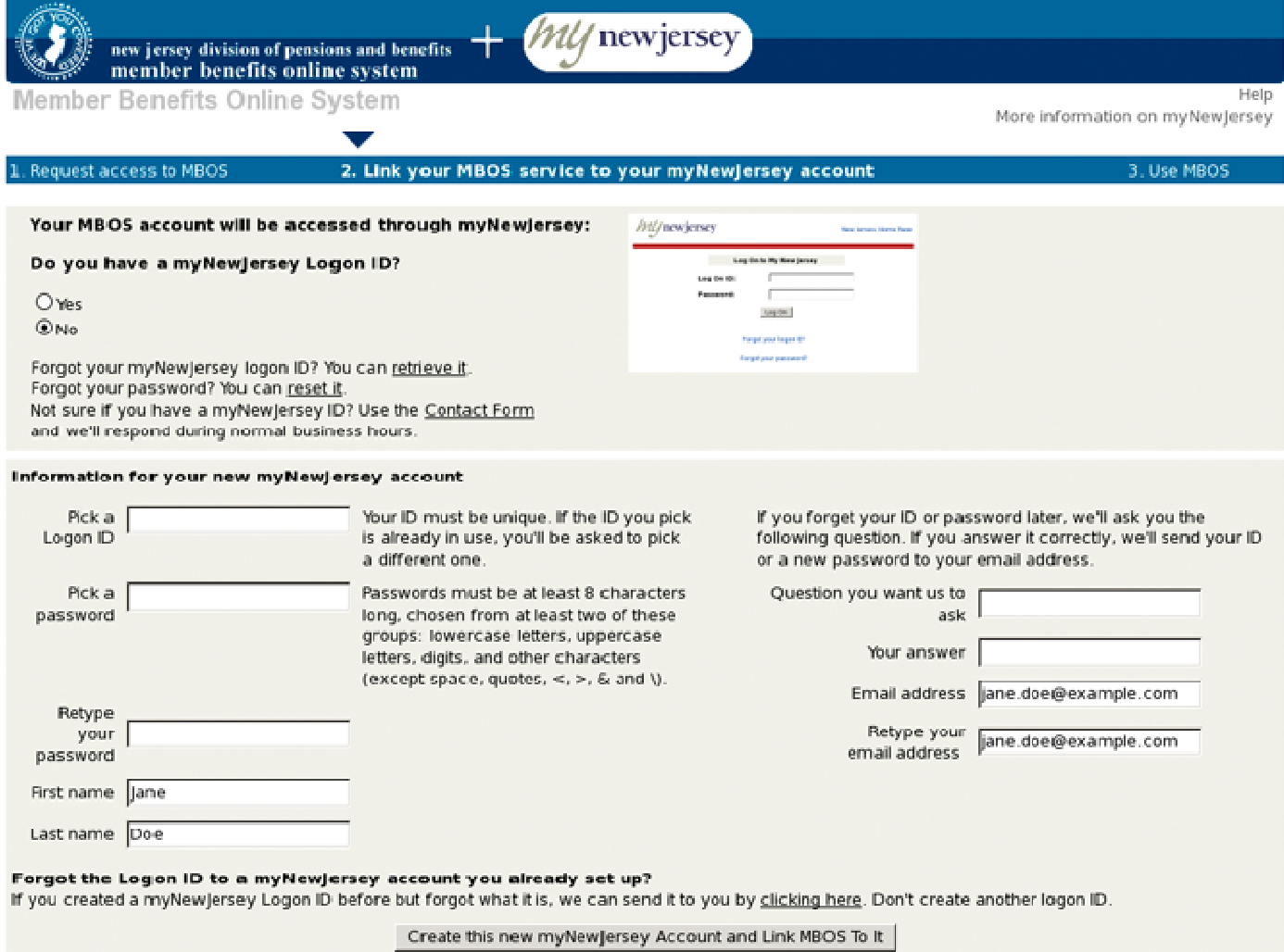

**5.** Be sure to select a **Log On ID** and **Password** that is easy to remember!

*Note: Forgotten Log On IDs and Passwords are the most common problem members have when using MBOS. Be sure that you can remember your Log On ID and Password for future use.*

*Passwords must be at least 6 characters long and chosen from at least two of these groups: lowercase letters, uppercase letters, digits, and other characters (except space, quotes and \).*

**6.** When done, click the "Create this new myNewJersey Account and Link MBOS to it" button.

**7.** Proceed to "STEP THREE"

# *Notice for Members with Multiple User Roles*

If you have MBOS access to other pension fund accounts or employer access to the *Employer Pensions and Benefits Information Connection* (EPIC), you will need to select the "user role"

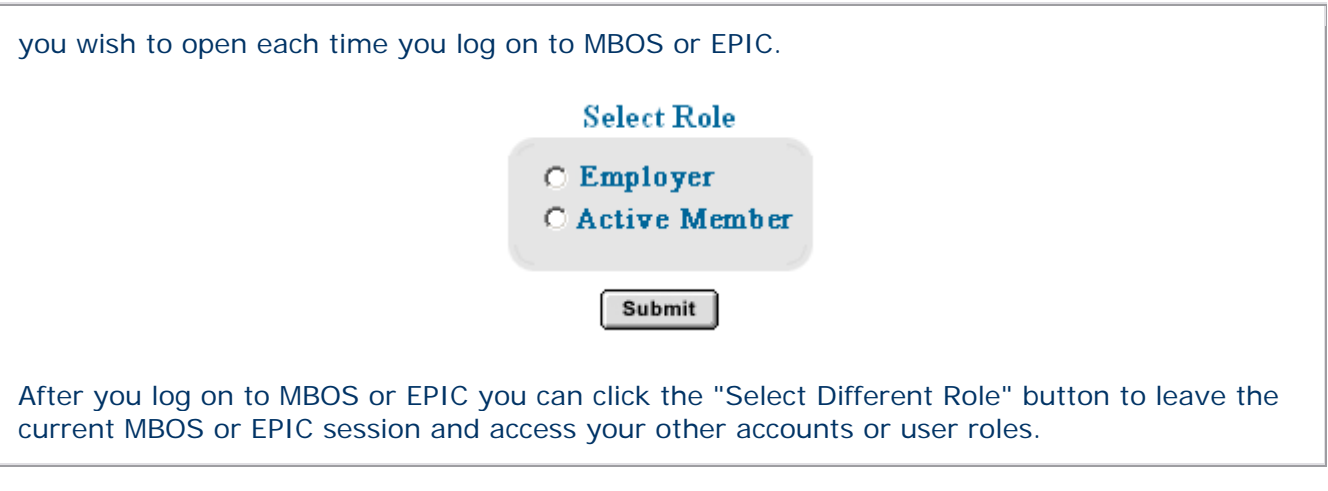

# **STEP THREE — START USING MBOS**

**1.** Once you successfully create, or link to, your *myNewJersey* account your "MBOS Home Page" will open.

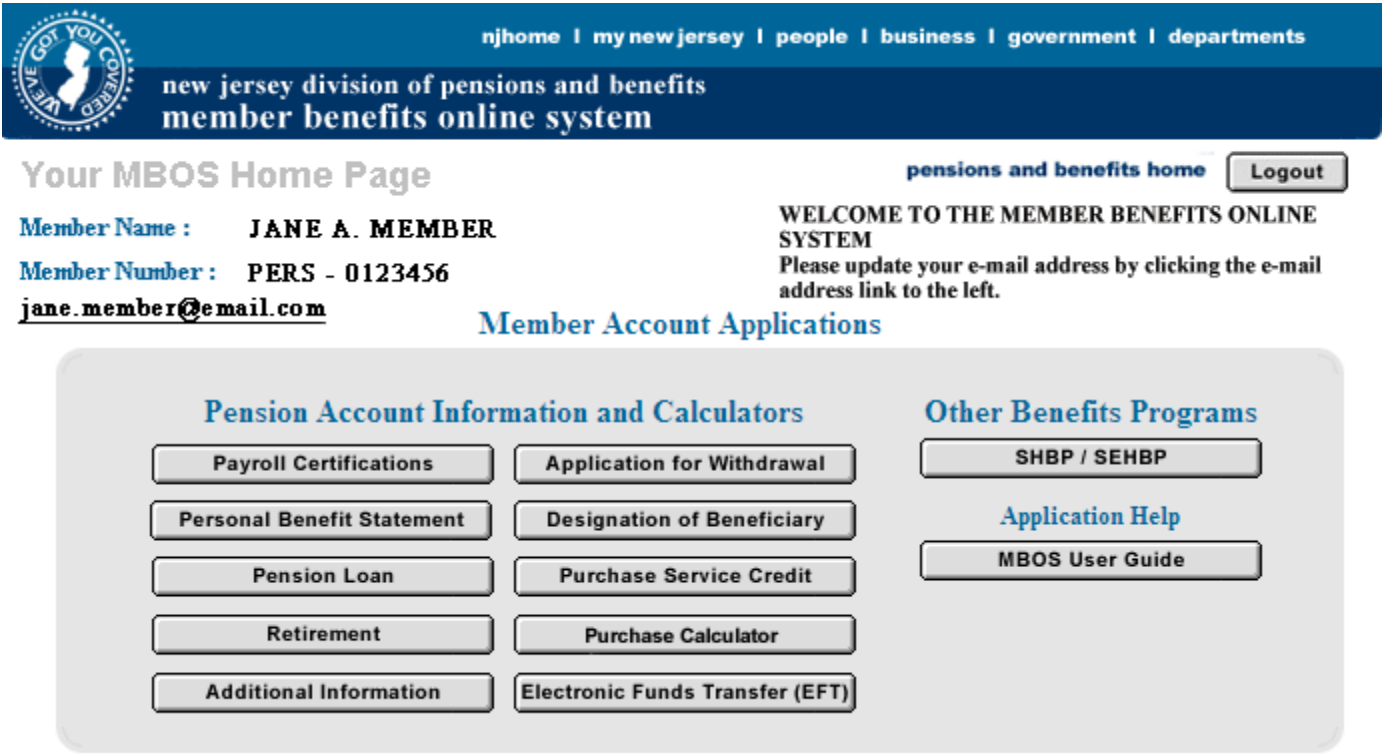

**2.** From the MBOS Home Page you can access the MBOS Applications that are currently available to active or retired members. MBOS Applications provide information about your pension account and link you to benefit calculators and online application forms.

Additional information about using MBOS Applications is provided online in the *MBOS User's Guide* — retirees should refer to the *MBOS Retired User's Guide* — just click the "Search Help" button on your MBOS Home Page.

# **If you need help, call the MBOS Help Desk at: (609) 292-7524.**

Print these MBOS Registration Instructions — Adobe PDF (511K)

# **LOG ON TO THE MEMBER BENEFITS ONLINE SYSTEM (MBOS) AND YOUR PENSION ACCOUNT INFORMATION**

# **For Registered Users**

#### **After you are registered with MBOS, following these instructions to Log On to** *myNewJersey* **and access your MBOS Home Page**

Print these MBOS Log On Instructions — Adobe PDF (332K)

**1.** Go to the Division of Pensions and Benefits Web site at: **www.state.nj.us/treasury/pensions**

**2.** On the Pensions and Benefits home page click the link "Log on to MBOS or EPIC".

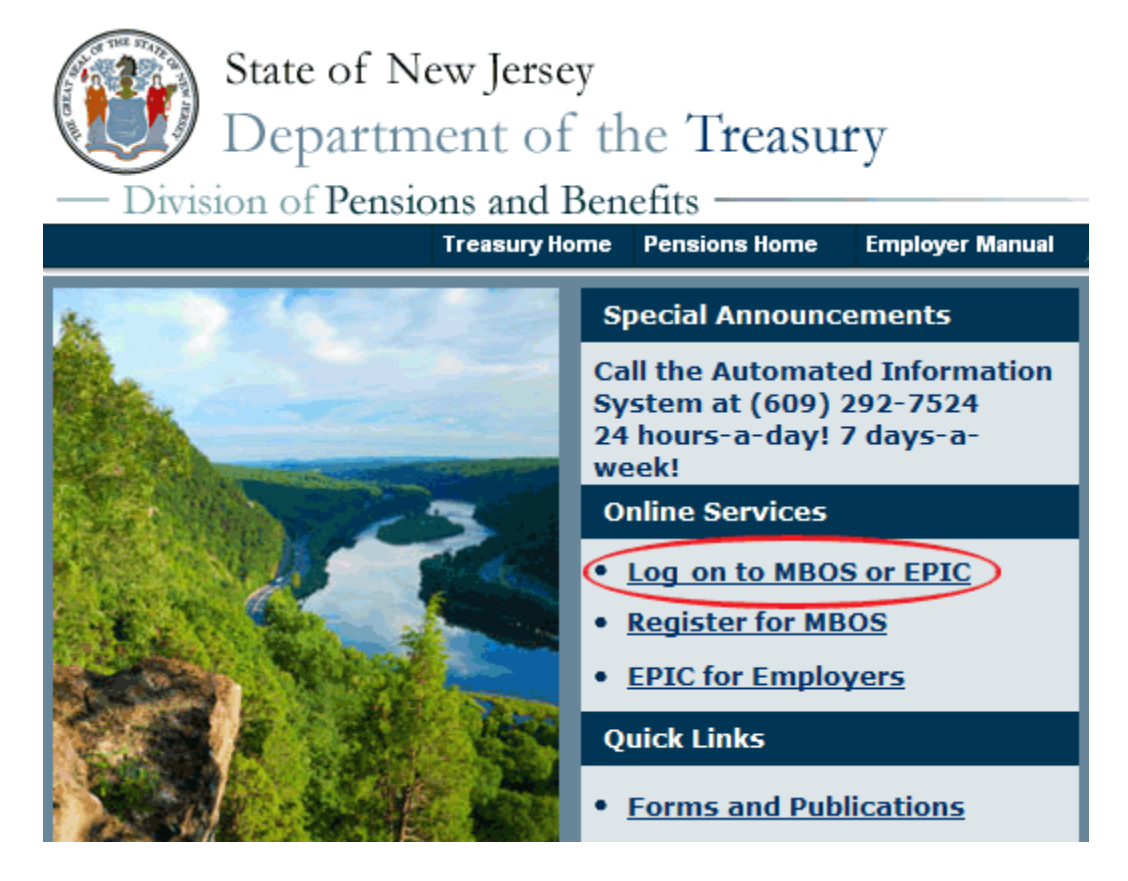

**3.** The *myNewJersey* "Log On Page" will open.

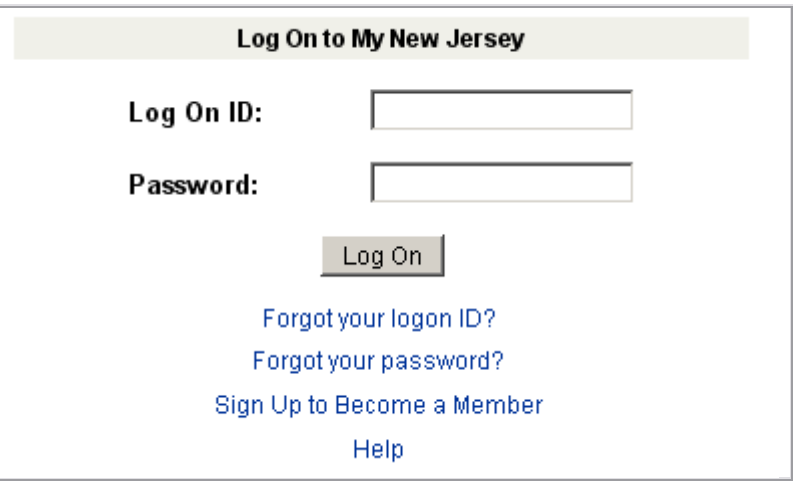

**4.** Enter your *myNewJersey* Log On ID and Password. Then click the "Log On" button.

**Note:** If you forget your Log On ID or Password, use the links provided on the "Log On Page" to contact the *myNewJersey* Help Desk for assistance.

**5.** Your *myNewJersey* Home Page will open. The *myNewJersey* home page is the *secured entry point* for your MBOS account.

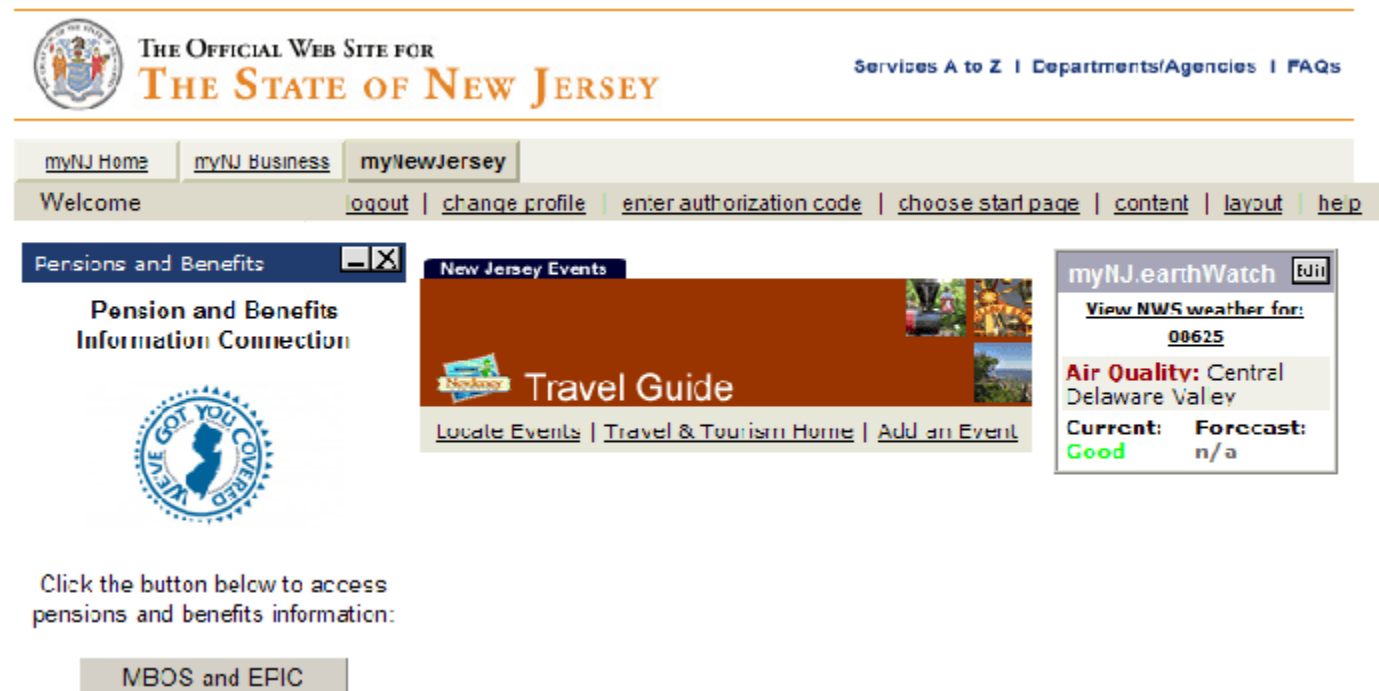

**6.** On the left side of your *myNewJersey* home page you will see the "Pensions and Benefits Channel."

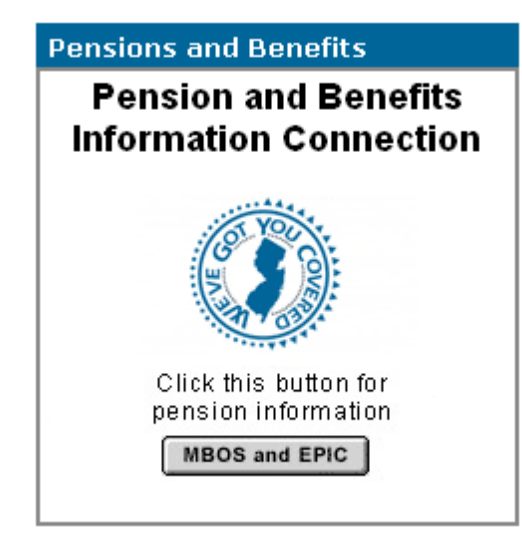

**Note:** The link to MBOS is contained in the Pensions and Benefits Channel which appears on the left-hand side your *myNewJersey* home page.

When the *myNewJersey* home page opens be sure that the *myNewJersey* tab at the top of the page is selected.

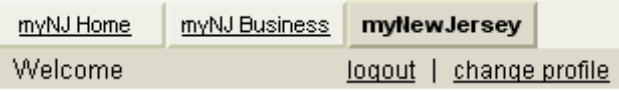

If you still do not see the Pensions and Benefits channel on your *myNewJersey* home page, see the *"MBOS Registration Help Page" at:***www.state.nj.us/treasury/pensions/mbosregistration-help.htm**

**7.** In the Pensions and Benefits Channel, click the "MBOS and EPIC" button to continue to MBOS.

**8.** Your MBOS Home Page will open.

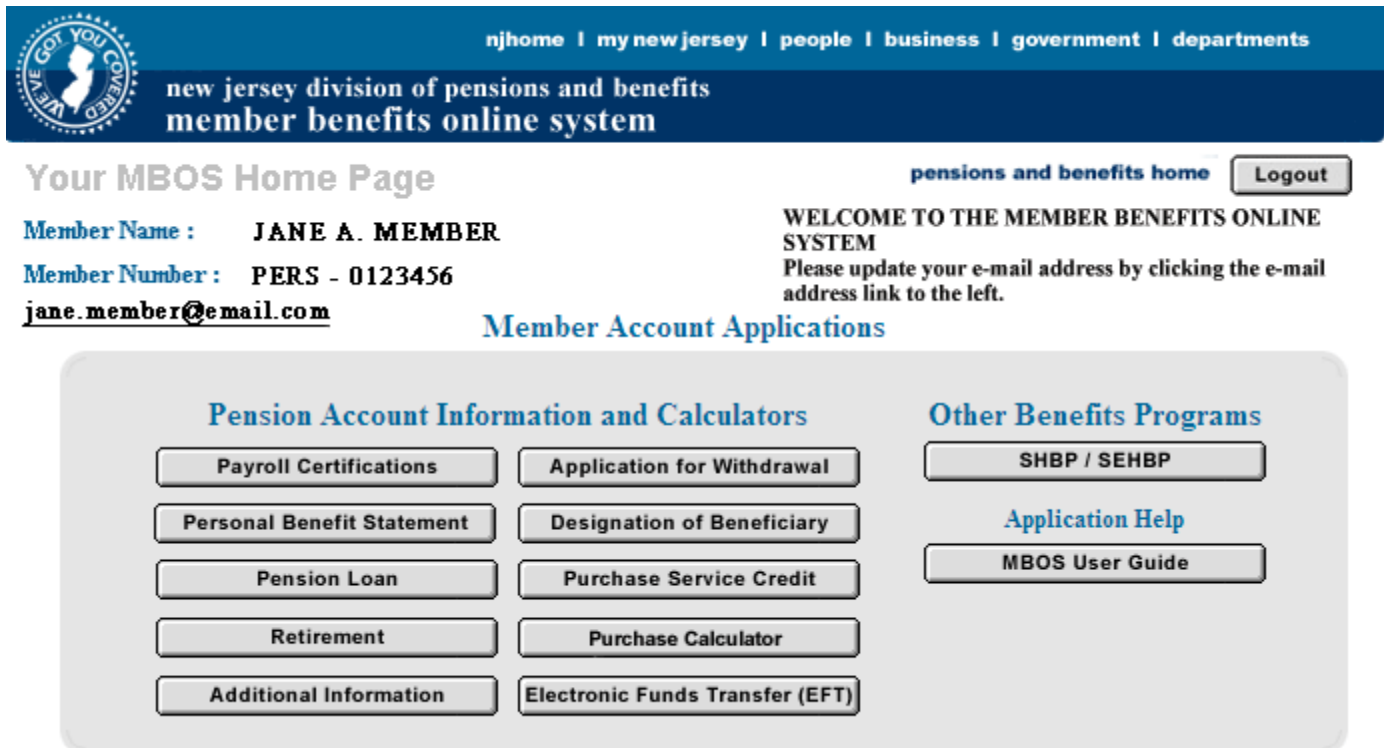

**9.** From the MBOS Home Page you can access the MBOS Applications that are currently available to active or retired members. MBOS Applications provide information about your pension account and link you to benefit calculators and online application forms.

Additional information about using MBOS Applications is provided online in the *MBOS User's Guide* — retirees should refer to the *MBOS Retired User's Guide* — just click the "Search Help" button on your MBOS Home Page.

Print these MBOS Log On Instructions — Adobe PDF (332K)

*If you need help, call the MBOS Help Desk at: (609) 292-7524.* 

# **MBOS SUPPORT**

If, after reading these Registration Instructions you still have questions about or difficulty accessing or using MBOS, you may contact the Division's MBOS Help Desk at (609) 292-7524 or send e-mail to: *pensions.nj@treas.state.nj.us*

# **QUESTIONS OR COMMENTS ABOUT MBOS**

The Division of Pensions and Benefits wants MBOS to be a tool that its members find useful and choose to use in their career planning and retirement. We have made every effort to make MBOS powerful while also keeping it easy to use. We would like to hear about how you liked using MBOS and welcome your suggestions on how MBOS could be made better for the way you work. We will try - based on the response we receive - to include the features you would like to see in future versions of MBOS. Send your questions, comments, and suggestions to: *pensions.nj@treas.state.nj.us* or call the Division's MBOS Help Desk at (609) 292-7524.

pensions & benefits: home | health benefits home | forms and publications | counseling appointments | pensions and benefits search treasury: home | services | people | businesses | divisions | forms | online | treasury search statewide: njhome | my new jersey | people | business | government | departments | search

contact us | privacy notice | legal statement |

Copyright © State of New Jersey, 1996-2011 Division of Pensions and Benefits PO Box 295 Trenton, NJ 08625-0295

Last Updated: February 26, 2014